# CLASSROOM INFORMATION: RW JAMES 3B

## EQUIPMENT

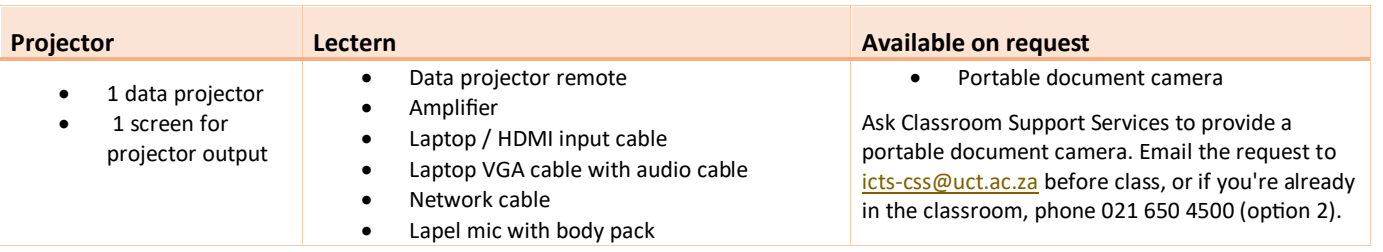

# LIGHTING

Use the light switches near the doors to adjust the lighting as needed.

**Caution:** To prevent damage to the blinds, please close windows before rolling down blinds.

# DATA PROJECTOR

#### 1. SETTING UP THE SCREEN

Use the retractable screen's dial on the teaching wall to set the screen at the required height.

#### 2. OPERATING THE PROJECTOR

Take the data projector remote out of the safe. Press the **Power** button once to turn the projector on, and twice to turn the projector off.

**Note:** The projector may take a minute to warm up before you can use it. If it's recently been switched off, wait a few minutes before switching it on.

#### 3. SELECTING AN INPUT

The projector can display one of these inputs:

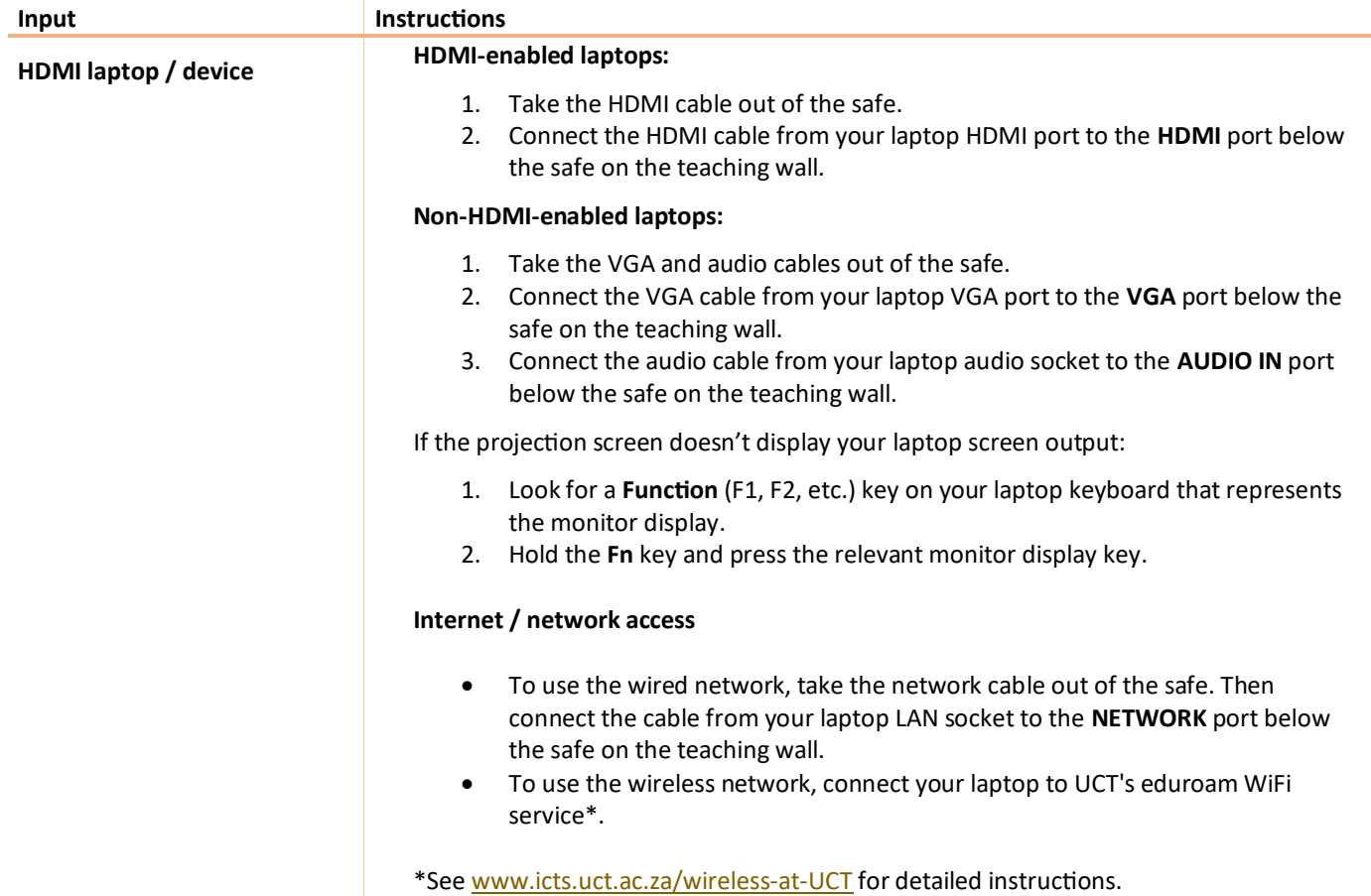

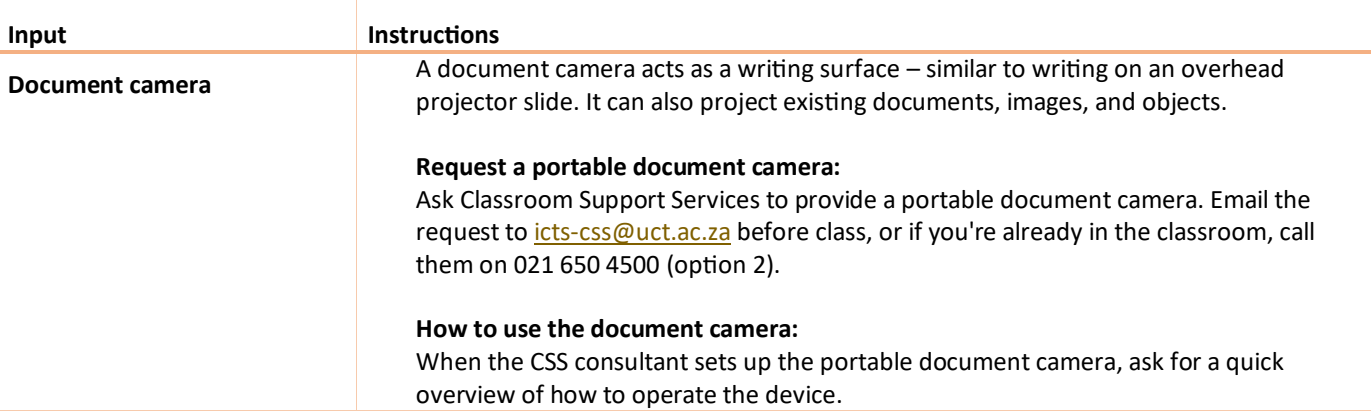

## MICROPHONE

- 1. Take the lapel mic with its body pack out of the safe.
- 2. Clip the lapel mic onto your clothing at chest level.
- 3. Put the body pack into your pocket or clip onto your belt.
- 4. Switch the mic on using the **Power** switch on the body pack. A light on the body pack will indicate whether the mic is on or off.

**Note:** If the mic battery level is low, a warning light flashes on the body pack. In this case, seek assistance from Classroom Support Services.

## AUDIO LEVELS

To adjust the volume of your laptop, use the built-in volume control, or alternatively use the **AUX2** dial on the amplifier in the safe. To adjust the lapel mic volume, use the **MIC1** dial on the amplifier in the safe.

#### PACKING UP

- 1. If your class is the last before Meridian or at the end of the day, turn off the data projector if you've used it.
- 2. Unplug your laptop.
- 3. Check the lapel mic body pack light. If it's flashing, contact Classroom Support Services to report a low battery.<br>4. Turn off the lapel mic, then put the body pack and cables back into the safe.
- Turn off the lapel mic, then put the body pack and cables back into the safe.
- 5. Put all cables back in the safe and lock the safe.
- 6. Store the chalk and the chalk duster on a desk or the railing under the chalkboard.
- 7. Roll up the projector screen and the blinds.
- 8. If you've used a document camera, a CSS consultant will collect the device after your lecture.
- 9. Turn off the lights.

### NEED HELP? *(Telephonic support hours: 7.30 AM to 6PM, Monday to Friday)*

Send an email t[o icts-css@uct.ac.za,](mailto:icts-css@uct.ac.za) or for immediate assistance, phone 021 650 4500\* and select option 2.